# **EOLE OpenNebula - Scénario #31591**

## **Sauvegarde/restauration des Images et VM Hapy 2.8.0+**

27/01/2021 11:55 - Gilles Grandgérard

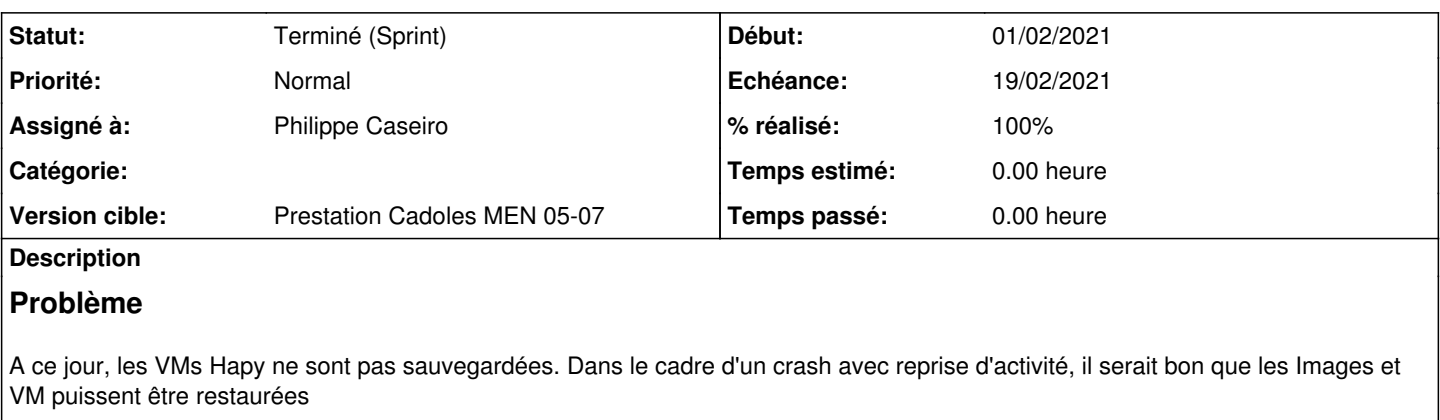

# **Proposition**

Il faut proposer un moyen de sauvegarde pour le répertoire **/var/lib/one/datastore/**

Pour chaque VM, il faut faire un snapshot (Hot?), puis copier les fichiers QCow / domain.xml

### Idées :

- Pour les images de VM, en cherchant rapidement je trouve un script de sauvegarde gcow2.
- Ainsi que des [discussions sur le forum](https://forum.opennebula.io/t/backup-opennebula-vms/5153)

# **Solutions à mettre en œuvre**

- $\bullet$  EOLE  $>= 2.8.0$
- Documenter la fonctionnalité dans la doc 2.8 [\(ici](http://eole.ac-dijon.fr/documentations/2.8/completes/HTML/ModuleHapy) ?)

# **Critères d'acceptation**

- Sauvegarder un Hapy avec une VM active
- ré instancier une nouvelle VM Hapy, restaurer la sauvegarde de base de donnée
- restaurer les Images et VM
- Dans ONE, les VM démarre

## **Sous-tâches:**

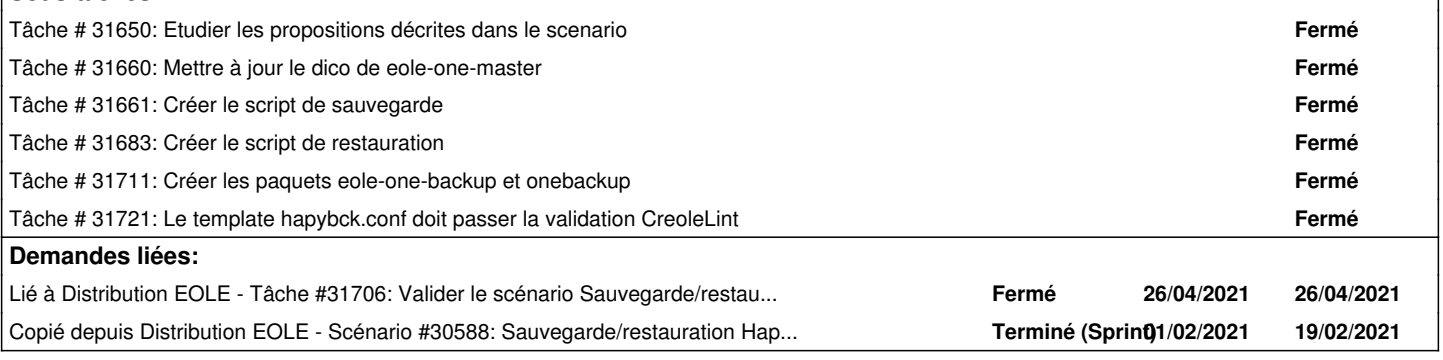

## **Historique**

## **#1 - 27/01/2021 11:55 - Gilles Grandgérard**

*- Copié depuis Scénario #30588: Sauvegarde/restauration Hapy 2.8.0+ ajouté*

### **#2 - 27/01/2021 11:59 - Gilles Grandgérard**

*- Description mis à jour*

#### **#3 - 27/01/2021 11:59 - Gilles Grandgérard**

*- Points de scénarios mis à 10.0*

### **#4 - 05/02/2021 09:18 - Emmanuel GARETTE**

*- Assigné à mis à Philippe Caseiro*

#### **#5 - 12/02/2021 11:02 - Gilles Grandgérard**

Vu pendant la Visio :

- ne pas mettre le code dans eole-one-master
- Créer un projet REDMINE eole-one-backup contenant l'EOLElisation
- Créer un projet one-backup contenant le code OpenNebula permettant le backup.
- Proposer un paquet dès la version 2.7.2
- TODO:
- Prévoir la doc

#### **#6 - 12/02/2021 11:05 - Daniel Dehennin**

*- Projet changé de Distribution EOLE à EOLE OpenNebula*

#### **#7 - 11/03/2021 11:43 - Daniel Dehennin**

Le script de sauvegarde ne semble pas fonctionner correctement :

```
root@grichka:~# onebck 
Traceback (most recent call last):
        1: from /usr/bin/onebck:30:in `<main>'
/usr/bin/onebck:30:in `require_relative': cannot load such file -- /usr/lib/one/backup (LoadError)
```
## **#8 - 19/03/2021 10:40 - Daniel Dehennin**

*- Lié à Tâche #31706: Valider le scénario Sauvegarde/restauration des Images et VM Hapy 2.8.0+ ajouté*

#### **#9 - 02/04/2021 11:03 - Daniel Dehennin**

Je reprends un commentaire du scénario de validation:

Je viens de faire un test qui est allé jusqu'au bout :

root@grichka:~# time onebck /mnt/sauvegardes Saving unused (if needed) and non persistent images

real 118m43,675s user 8m13,074s sys 5m7,580s

Lors de la sauvegarde d'une VM, celle-ci n'est pas suspendue/arrêtée, j'ai fait un autre test avec **qemu-guest-agent** et c'est la même chose.

Il y a donc toujours des écritures sur les disques pendant la sauvegarde ce qui peut engendrer des sauvegardes invalides (à minima un fsck).

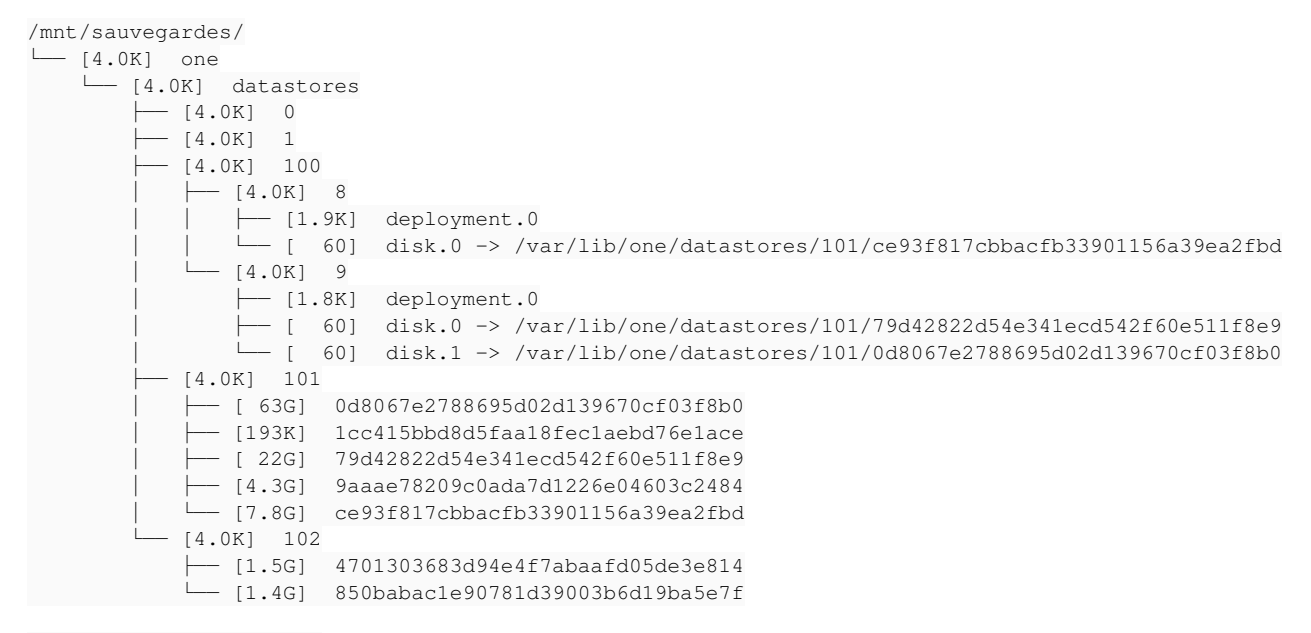

9 directories, 12 files

/var/lib/one/datastores/  $- [4.0K] 0$ ├── [4.0K] 1  $[4.0K]$  100  $- [4.0K] 8$ │ │ ├── [1.9K] deployment.0 │ │ └── [ 60] disk.0 -> /var/lib/one/datastores/101/ce93f817cbbacfb33901156a39ea2fbd  $\sqcup$   $[4.0K]$  9 │ ├── [1.8K] deployment.0 │ ├── [ 60] disk.0 -> /var/lib/one/datastores/101/79d42822d54e341ecd542f60e511f8e9 │<br>
□ [ 60] disk.1 -> /var/lib/one/datastores/101/0d8067e2788695d02d139670cf03f8b0  $- [4.0K] 101$ │ ├── [ 63G] 0d8067e2788695d02d139670cf03f8b0 │ ├── [193K] 1cc415bbd8d5faa18fec1aebd76e1ace │ ├── [ 22G] 79d42822d54e341ecd542f60e511f8e9 │ ├── [4.3G] 9aaae78209c0ada7d1226e04603c2484 │ └── [7.8G] ce93f817cbbacfb33901156a39ea2fbd  $[4.0K]$  102 │ ├── [1.5G] 4701303683d94e4f7abaafd05de3e814 │ └── [1.4G] 850babac1e90781d39003b6d19ba5e7f  $- [4.0K]$  2

8 directories, 12 files

#### **La sauvegarde du Scribe avec 2 disques (40Go et 500Go)**

```
disque 0 : 22Go réels sur 40Go
```
Sauvegarde du disque prend presque 20 minutes (temps entre **HOTPLUS\_SAVEAS** et **RUNNING**)

==> /var/log/one/9.log <== Mon Mar 15 13:28:01 2021 [Z0][VM][I]: New LCM state is HOTPLUG\_SAVEAS Mon Mar 15 13:47:40 2021 [Z0][VM][I]: New LCM state is RUNNING

La copie du disque dans **/mnt/sauvegardes/** et la vérification de sa somme de contrôle prend environ 7 minutes (temps entre le **RUNNING** et le **HOTPLUG\_SAVEAS** suivant)

 $\Rightarrow$  /var/log/one/9.log <== Mon Mar 15 13:28:01 2021 [Z0][VM][I]: New LCM state is HOTPLUG\_SAVEAS Mon Mar 15 13:47:40 2021 [Z0][VM][I]: New LCM state is RUNNING Mon Mar 15 13:54:15 2021 [Z0][VM][I]: New LCM state is HOTPLUG\_SAVEAS disque 1: 63Go réels sur 500Go

Sauvegarde du disque prend plus d'une heure (temps entre **HOTPLUS\_SAVEAS** et **RUNNING**)

 $\Rightarrow$  /var/log/one/9.log  $\le$ == Mon Mar 15 13:54:15 2021 [Z0][VM][I]: New LCM state is HOTPLUG\_SAVEAS Mon Mar 15 15:01:52 2021 [Z0][VM][I]: New LCM state is RUNNING

La copie du disque dans **/mnt/sauvegardes/** et la vérification de sa somme de contrôle prend environ 22 minutes (temps entre le retour du **RUNNING** du scribe et le **HOTPLUG\_SAVEAS** de l'Amon)

 $\Rightarrow$  /var/log/one/9.log  $\le$ == Mon Mar 15 13:54:15 2021 [Z0][VM][I]: New LCM state is HOTPLUG\_SAVEAS Mon Mar 15 15:01:52 2021 [Z0][VM][I]: New LCM state is RUNNING  $\Rightarrow$  /var/log/one/8.log  $\le$ == Mon Mar 15 15:22:44 2021 [Z0][VM][I]: New LCM state is HOTPLUG\_SAVEAS

#### **La sauvegarde de l'Amon avec 1 disque de 40Go**

- disque 0 : 7,9Go réels sur 40Go
	- Sauvegarde du disque prend presque 1 minutes (temps entre **HOTPLUS\_SAVEAS** et **RUNNING**)

```
==> /var/log/one/8.log <==
Mon Mar 15 15:22:44 2021 [Z0][VM][I]: New LCM state is HOTPLUG_SAVEAS
Mon Mar 15 15:23:56 2021 [Z0][VM][I]: New LCM state is RUNNING
```
La copie du disque dans **/mnt/sauvegardes/** et la vérification de sa somme de contrôle prend un peu plus d'une minutes (temps évaluer avec une une commande en console)

#### **#10 - 02/04/2021 11:05 - Daniel Dehennin**

En fait, les [cliché à chaud](http://docs.opennebula.io/5.12/operation/vm_management/vm_instances.html#managing-disk-snapshots) peuvent bénéficier du **qemu-agent** pour geler le système de fichier pendant le snapshot mais à priori pas [la création d'une](http://docs.opennebula.io/5.12/operation/vm_management/vm_instances.html#exporting-disk-images-with-disk-saveas) [nouvelle image.](http://docs.opennebula.io/5.12/operation/vm_management/vm_instances.html#exporting-disk-images-with-disk-saveas)

Il faut donc que l'on revoit la procédure qui ne produit que des images cassées dans les tests que j'ai réalisé.

### **#11 - 29/04/2021 15:03 - Daniel Dehennin**

La sauvegarde sur grichka se passe correctement lorsque les VM sont suspendues.

Est-il possible de les remettre en route une fois la sauvegarde terminées ?

### **#12 - 29/04/2021 15:07 - Daniel Dehennin**

#### En revanche, la restauration ne fonctionne pas

```
root@grichka:~# onerst 
Restoring vm 13 from /mnt/sauvegardes/one/datastores/100/13
No such file or directory @ rb_sysopen - 
/usr/lib/ruby/2.7.0/digest.rb:50:in `initialize'
/usr/lib/ruby/2.7.0/digest.rb:50:in `open'
/usr/lib/ruby/2.7.0/digest.rb:50:in `file'
/usr/lib/ruby/2.7.0/digest.rb:35:in `file'
/usr/lib/ruby/vendor_ruby/one/restore/vm.rb:88:in `block in restore'
/usr/lib/ruby/2.7.0/find.rb:49:in `block (2 levels) in find'
/usr/lib/ruby/2.7.0/find.rb:48:in `catch'
/usr/lib/ruby/2.7.0/find.rb:48:in `block in find'
/usr/lib/ruby/2.7.0/find.rb:43:in `each'
/usr/lib/ruby/2.7.0/find.rb:43:in `find'
/usr/lib/ruby/vendor_ruby/one/restore/vm.rb:66:in `each'
/usr/lib/ruby/vendor_ruby/one/restore/vm.rb:66:in `restore'
/usr/bin/onerst:174:in `block in <main>'
/usr/bin/onerst:173:in `each'
/usr/bin/onerst:173:in `<main>'
```
### **#13 - 30/04/2021 10:04 - Philippe Caseiro**

Daniel Dehennin a écrit :

La sauvegarde sur grichka se passe correctement lorsque les VM sont suspendues.

Est-il possible de les remettre en route une fois la sauvegarde terminées ?

Elles devraient repartir après la sauvergarde. Je vais retester chez moi.

### **#14 - 30/06/2021 10:51 - Daniel Dehennin**

Sur grichka Hâpy 2.8.1 :

- sauvegarde d'un amon et d'un scribe en mode persistant OK (après avoir installé **ruby-rsync** qui manque en dépendance)
- restauration des VMs, les diagnoses sont OK après la restauration (la restauration n'utilise pas **rsync** en revanche).

oneadmin@grichka:~\$ time onerst Restoring vm 13 from /mnt/sauvegardes/one/datastores/100/13 Restoring vm 15 from /mnt/sauvegardes/one/datastores/100/15

real 70m1,275s user 16m33,001s  $sys$   $6m18,995s$ 

### **#15 - 30/06/2021 15:26 - Gilles Grandgérard**

*- Statut changé de Nouveau à Terminé (Sprint)*

### **#16 - 01/07/2021 09:43 - Joël Cuissinat**

*- Release mis à EOLE 2.8.0.1*